**電源を入れる**

Libero 3

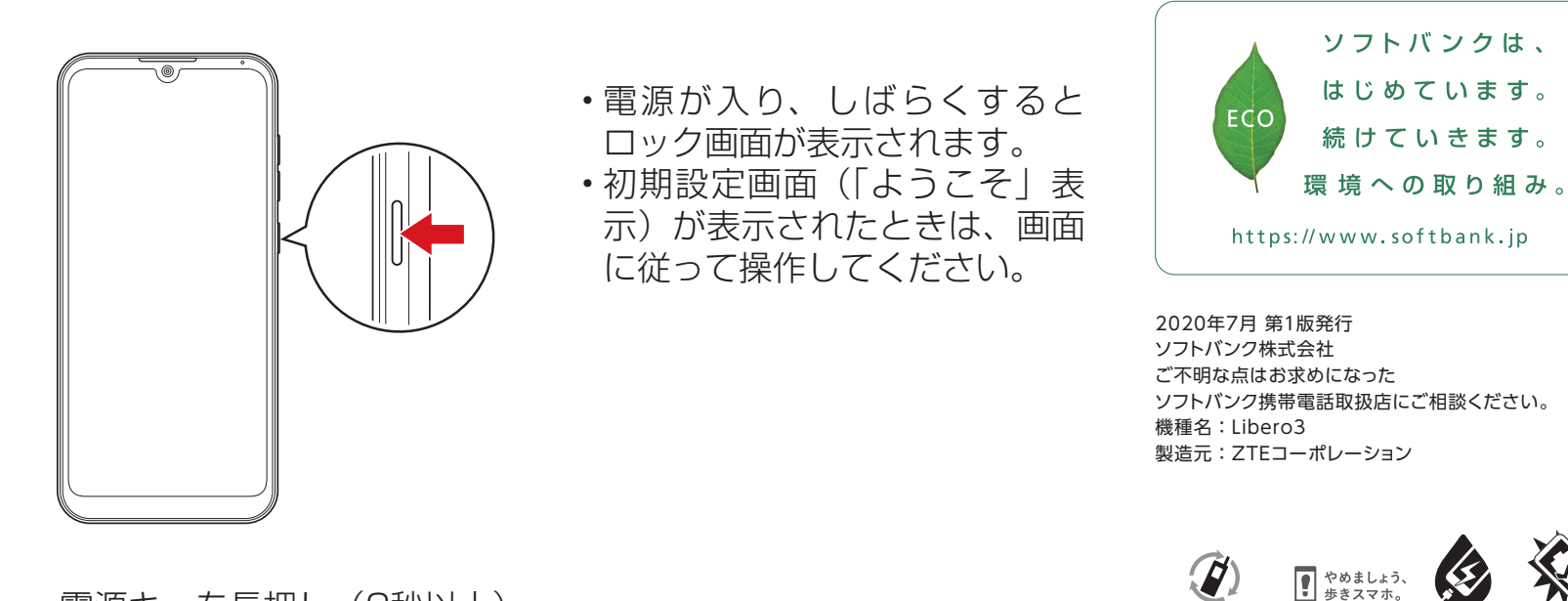

電源キーを長押し(2秒以上)

# **各部の名前/キーのはたらき**

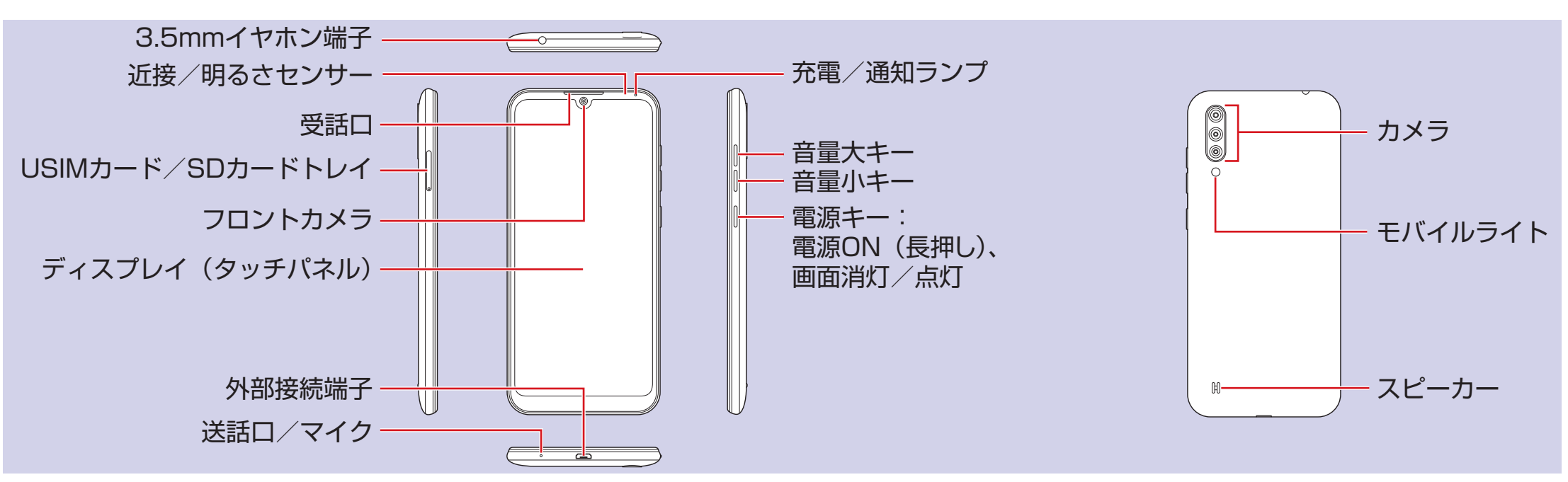

通知: 2回押すと、通知に対応する画面 が表示されます。

## **ホーム画面**

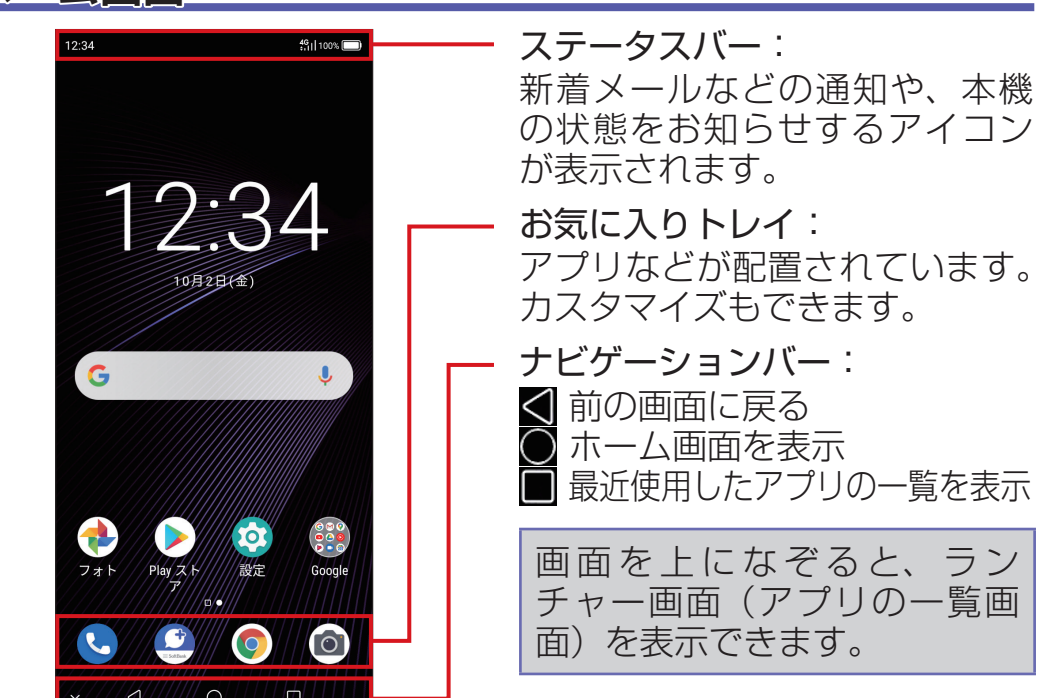

## **ロック画面**

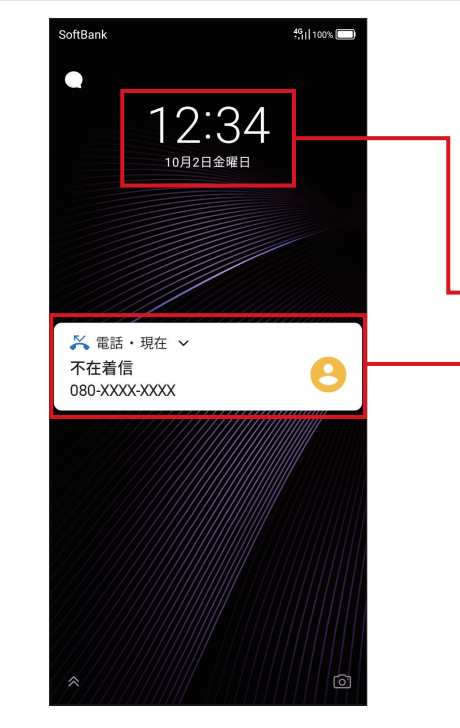

一定時間何も操作しないか、電 源キーを押すと、画面が消灯し て画面ロックがかかります。電 源キーを押すと、ロック画面が 表示されます。

時刻/日付/曜日

画面を上になぞると画面ロッ クが解除され、ホーム画面が表 示されます。

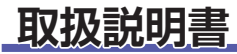

#### **■** オンラインマニュアル

このスマートフォンまたはパソコンか ら確認できます。

#### スマートフォンから ブラウザのブックマークに登録されて いる「オンラインマニュアル」を選択

### パソコンから

https://www.softbank.jp/mobile/ support/product/libero3-prepaid/) ※ PDF 版もダウンロードできます。

## **お問い合わせ先**

お困りのときや、ご不明な点などございましたら、お気軽に下記お問い合わせ窓口までご連絡ください。

**■** My SoftBank

待ち時間 0 分で、いつでも簡単手続き可能です。利用料金 /データ量の確認・プラン等各種変更ができます。

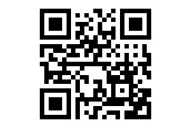

https://u.softbank.jp/2HHEHkw

### **■** 総合案内

料金から各種サービスまで、ソフトバンクに関する総合案内窓口です。 ソフトバンク携帯電話から 157(通話料無料) 一般電話から 30800-919-0157 (通話料無料) 受付時間: 電話 午前 10 時から午後 7 時まで / チャット 午前 9 時から午後 8 時まで

※ 本書で記載しているディスプレイ表示は、実際の表示と異なる場合があります。

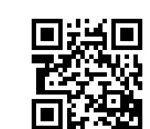

**■** チャットサポート

"チャットでチャチャっと"相談!各種変更も可能です!

http://bit.ly/2Qpaf0h

**■** スマートフォンテクニカルサポートセンター スマートフォンの操作・サービス内容に関する案内窓口です。 ソフトバンク携帯電話から 151(通話料無料) 一般電話から 30800-1700-151 (通話料無料) 受付時間:平日 午前 9 時から午後 7 時まで/ 土日祝 午前 9 時から午後 5 時まで

**クイックスタート**

## **Wi-Fi 設定**

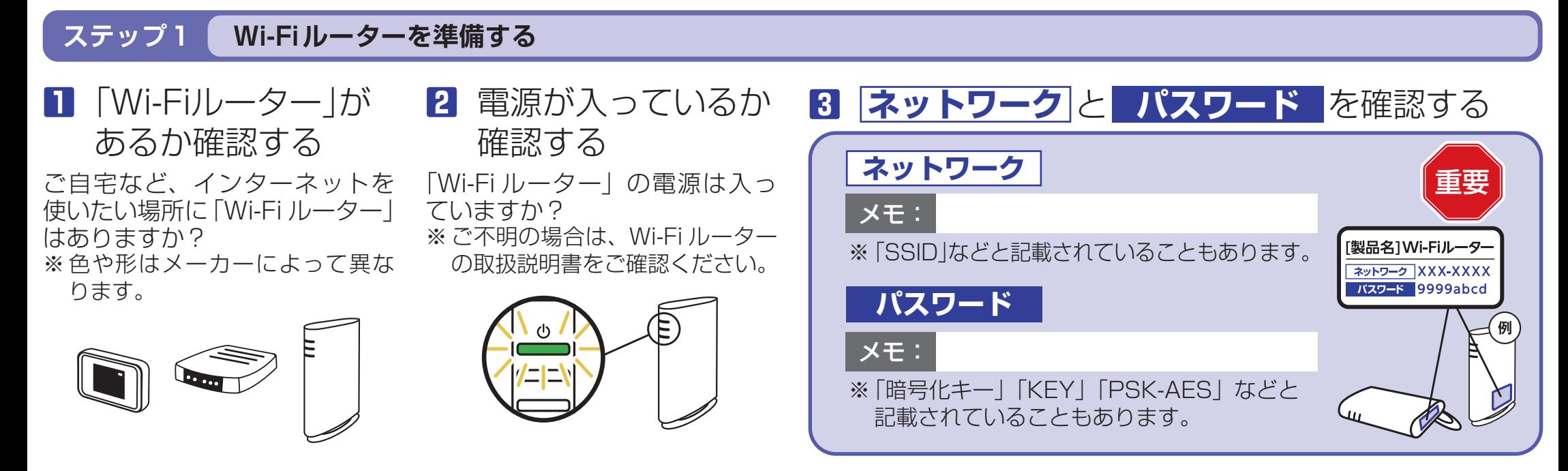

## **ステップ2 スマートフォンを設定する**

# 接続できない場合は

ネットワークの欄に「パスワードを確認して、もう一度お試しください」と表示されたときは、次の手順で再設定してください。

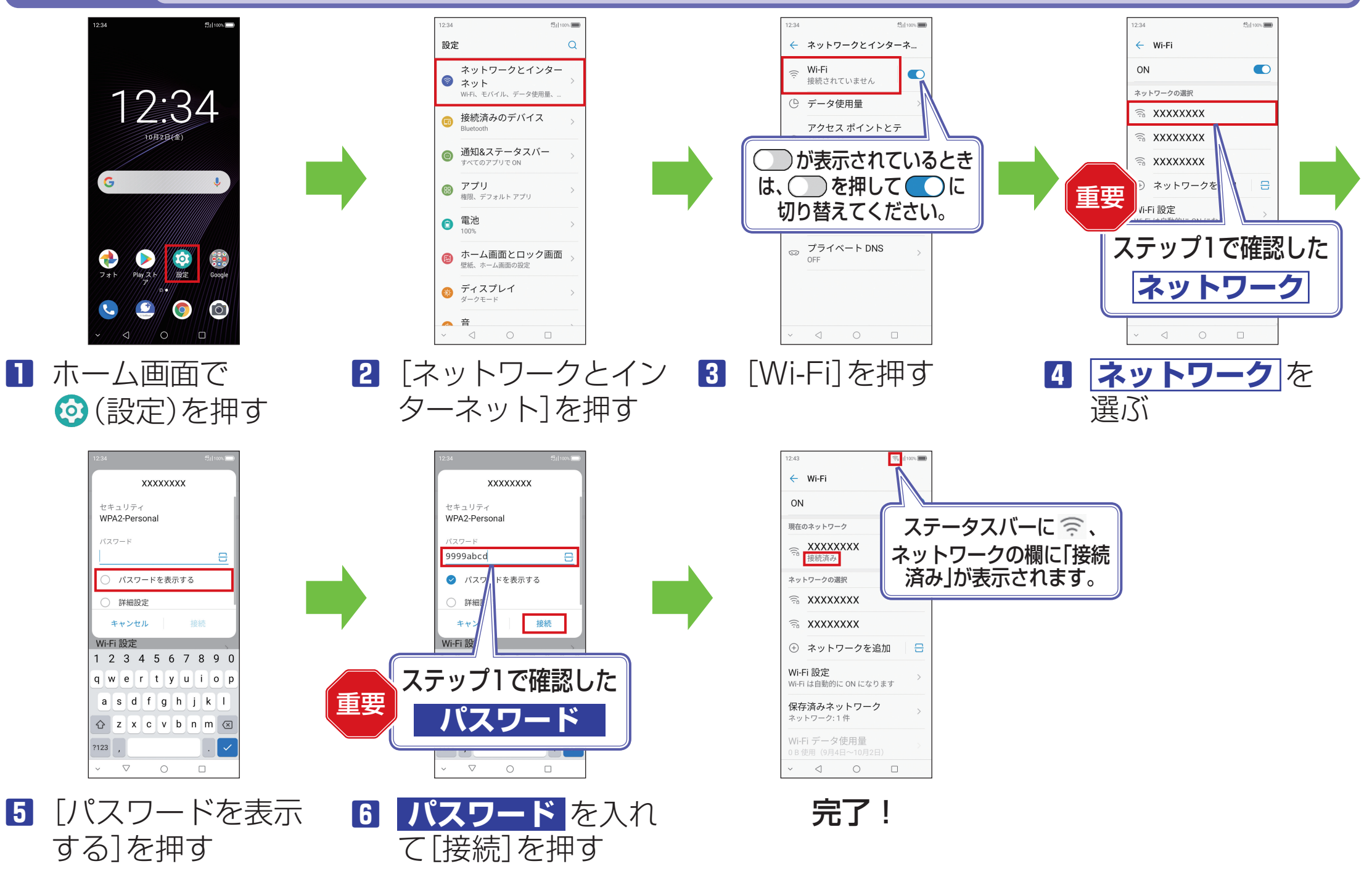

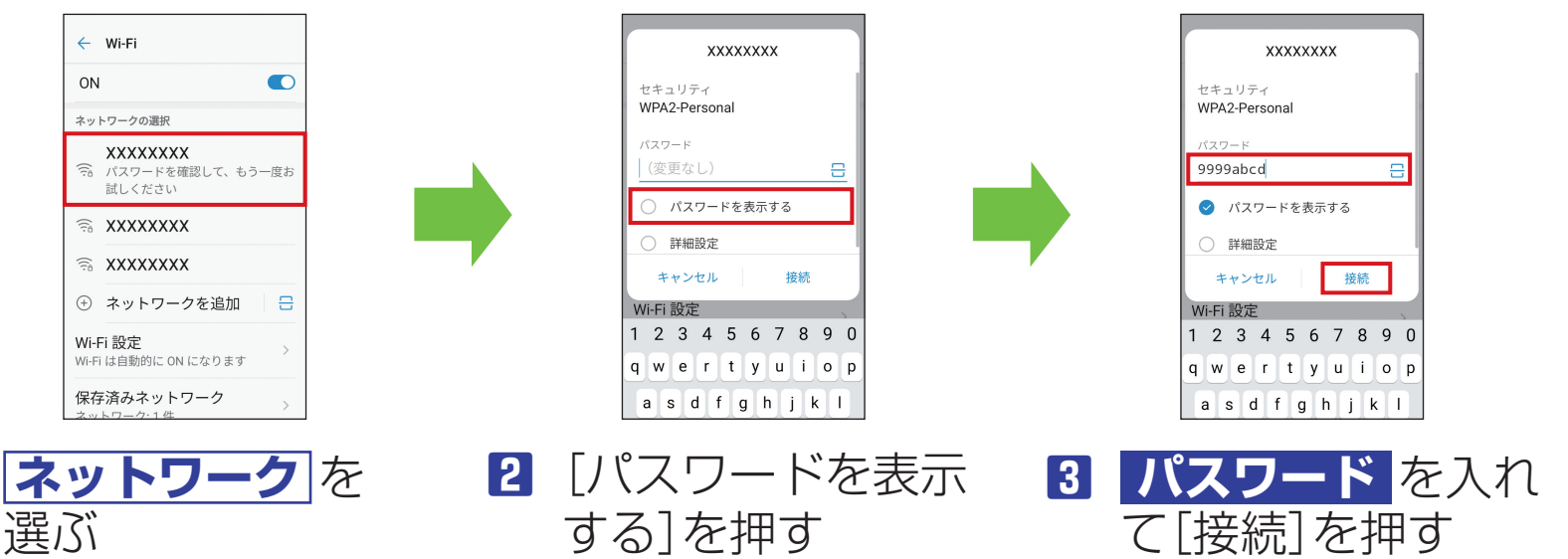